#### Лабораторна робота № 5 (4 години)

### *Тема:* **Аналіз даних в MS Excel**

*Мета:* Познайомитися з основними способами використання табличного процесора MS Excel для аналізу даних.

#### **Зміст роботи:**

- 1. Завантажити табличний процесор MS Excel, оформити таблицю за зразком.
	- Задати умови на введення в поле *Кількість* так, щоб можна було вводити лише цілі значення від 1 та 25. При цьому потрібно щоб при виділенні комірки даного діапазону повинна виводитись підказка "*ціле, в межах від 1 до 25",* а при неправильному введенні має виводитись повідомлення *"Помилка введення!"; (Дані- Знаряддя даних - Перевірка даних)*
	- Передбачити виведення підказки при введенні даних в поле *Форма для розрахунку* у вигляді тексту : *готівка, чек, кредит.*
	- Колонки Дата замовлення, Кількість, Ціна за одиницю ( на один вид товару ціни мають бути однакові), Форма для розрахунку та відсоток націнки заповніть самостійно.

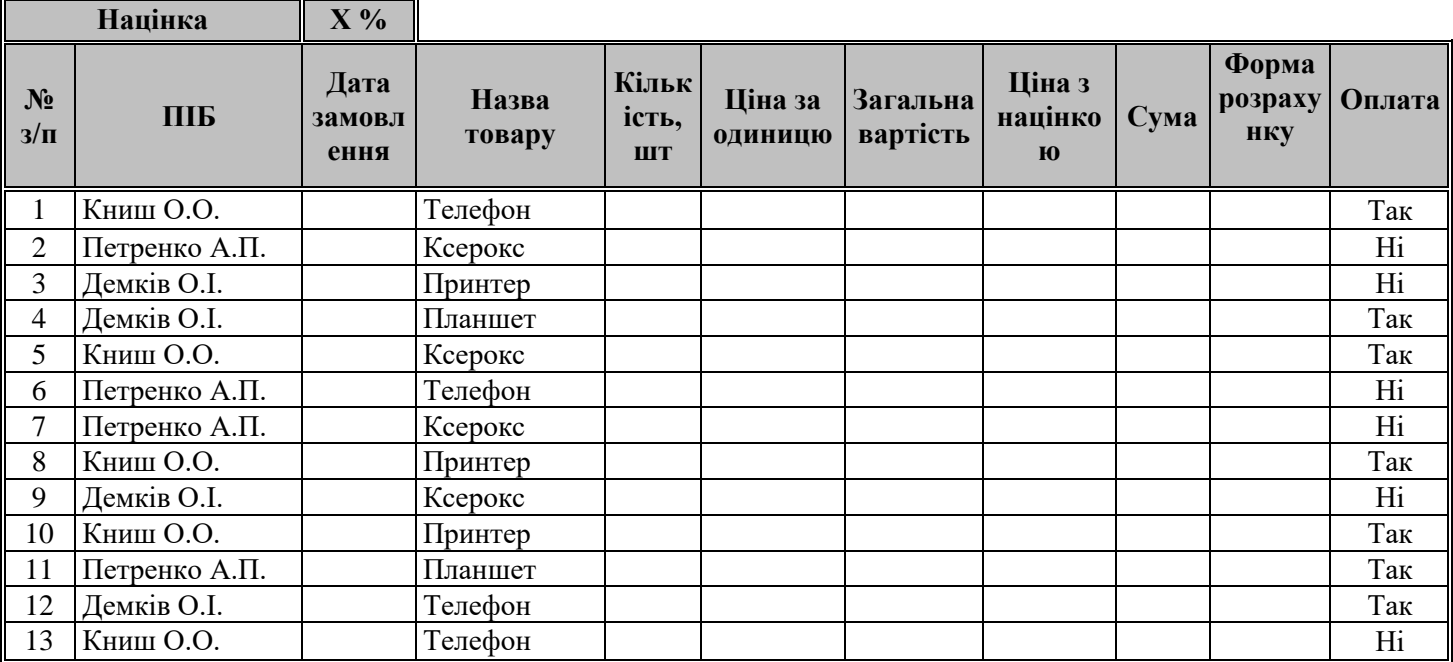

• Загальну вартість, Податок, Сума розрахувати за формулами.

- 2. За допомогою умовного форматування виділити текст в Формах розрахунку різним кольором (наприклад *кредит* червоним ….).
- 3. Скопіювати таблицю на Лист2. Відсортувати список за декількома полями одночасно – за прізвищем, потім за назвою виробу, і в останню чергу за датою замовлення.
- 4. Визначити загальну кількість замовлених виробів, загальну вартість і суму по кожному із клієнтів. *(Дані – Проміжні підсумки)*
- 5. Скопіювати таблицю з Лист1 на Лист3. За допомогою автофільтру відфільтрувати записи таблиці, результати скопіювати кожного фільтру скопіювати на Лист4. *(Дані – Фільтр)*
	- Вивести відомості лише про покупців телефонів.
	- Вивести відомості лише про оплачений товар за допомогою готівки;
	- Вивести відомості про товар ціна якого не перевищує 6000грн ( або вибрати ціну в межах виставлених вами цін);
	- Вивести інформацію про клієнта. (Прізвище вибрати на свій розсуд)
- 6. На Листі 3, використовуючи розширений фільтр, знайти товари, які взяті в кредит і вже сплачені.( *(Дані – група Сортування й Фільтр - Додатково).*  Результат розмістити під таблицею.
- 7. На першому листі використовуючи функції SUMIF і СOUNTIF виконати наступні обчислення (результати оформити у вигляді таблички):
	- Визначте загальну кількість проданих принтерів.
	- Визначте скільки раз робив замовлення клієнт Петренко А.П..
	- Визначте скільки раз замовляли телефон.
	- Визначте на яку суму продано ксероксів.
- 8. На окремому листі використовуючи інформацію з Листа2 створити порівняльну діаграму витрачених грошей по кожному із клієнтів. Всі елементи діаграм мають бути заповнені.
- 9. На окремому листі побудувати діаграму загальної вартості в розрізі товарів (попередньо необхідно підготувати дані відсортувавши їх та отримати необхідні підсумки).
- 10. На Листі 5, 6, 7 побудувати таблицю продажу Автосалон «ДП АВТО Інтернешнл» автомобілів в різних містах України (назву міст і кількість задати самостійно).
- 11.Перейменувати листи за заданою назвою міст.
- 12.На листі 8 побудувати таблицю яка визначає загальну кількість проданих автомобілів в розрізі марок використовуючи консолідацію даних *Дані – Знаряддя даних – Консолідація.* Отриману таблицю відформатувати на свій смак. Побудуйте порівняльну

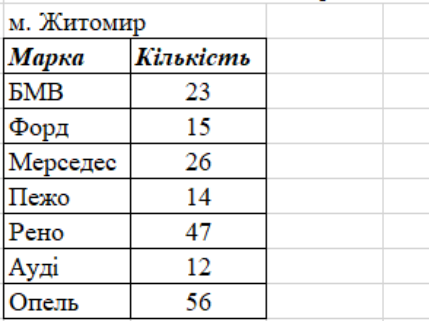

діаграму з таблицею та кругову з відсотками (задати всі необхідні елементи діаграм).

13.Перевірити, чи змінюються результати в таблиці консолідації та на діаграмах, якщо змінювати дані в одній з таблиць.

# *Методичні вказівки.*

# *Консолідація даних*.

На різних листах задати таблиці однакової структури. Перейти на лист результату і виконати команду *Дані – Знаряддя даних – Консолідація.*  Заповнити поля діалового вікна, що з'явиться. Особливо звернути увагу на працірці групи «Використовувати як імена» та «Створювати зв'язки з вихідними даними».

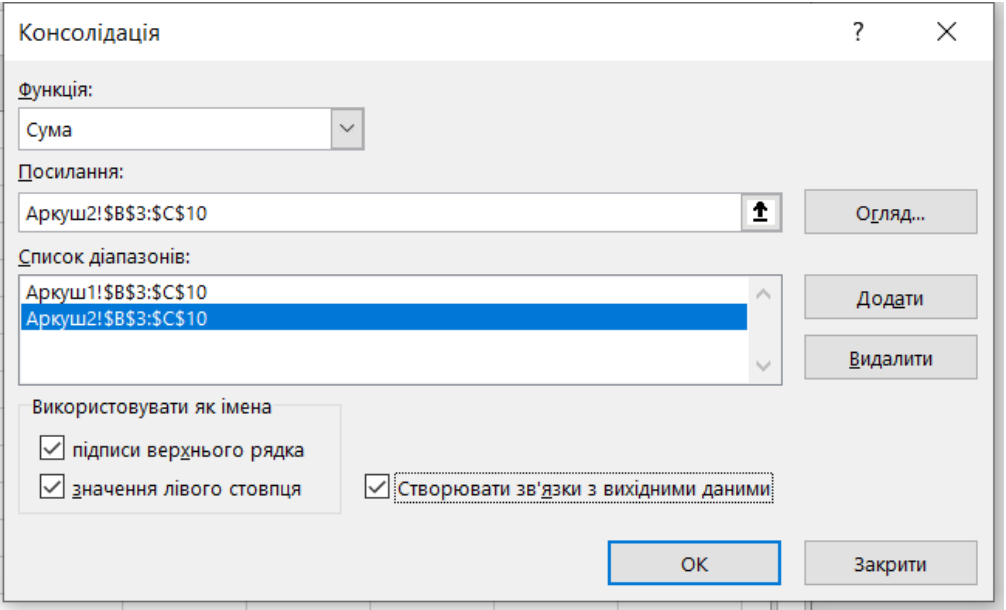

## *Контрольні запитання*

- 1. Які способи сортування даних в списку вам відомі?
- 2. Які види фільтрів ви знаєте?
- 3. Для чого використовується засіб Фільтр в програмі MS Excel?
- 4. Для чого використовують фільтр «Додатково» ?
- 5. Як отримати проміжкові підсумки?
- 6. Як згрупувати елементи таблиці?
- 7. Поясніть призначення інструменту консолідація.